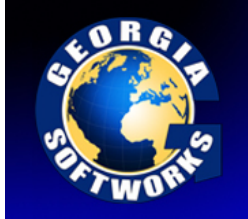

## **Fast Fast Fast** Peti

### Fast, Fast, Fast

The Georgia SoftWorks UTS provides incredibly fast screen updates, in fact the fastest on the market. Several optimizations have been implemented with respect to screen updates. For example when data is sent from the server to the client only the screen data that has changed is sent.

Keyboard response is also incredibly fast. When you type a character, it is displayed immediately. A fast typist will have to work hard to outrun the keyboard response of the Georgia SoftWorks Universal Terminal Server.

#### Compression for slow link speeds

The Georgia SoftWorks Universal Terminal Server for Windows compresses data to increase the overall throughput of data. *Incredible* performance optimizations are utilized when using the Georgia SoftWorks SSH2/Telnet Clients.

#### Slow link and Internet optimizations

Many access the host system via slow dialup links or by the Internet. Significant performance optimizations are realized when using any SSH2/Telnet client.

#### Proprietary performance algorithms and code optimizations.

To accomplish the desired performance, the GSW SSH2/Telnet Server designers used object oriented C++ for the foundation of the software, providing a modular, easily extensible and maintainable design. In addition to sophisticated performance algorithms, all time critical sections of the software are written in highly optimized C code.

### DOSBoss MSDOS Application performance booster.

The Georgia SoftWorks DOSBoss **dramatically** improves system performance in situations when MSDOS applications are running under Microsoft Windows NT. In fact some say it is incredible!

Many MSDOS applications run under Windows but do not perform well, especially when multiple instances of them are being used at the same time (This is without SSH2/Telnet in the picture). This is because MSDOS applications do not know about Windows and assume they are the only application(s) running on the computer. As a result the MSDOS applications are not always Windows friendly.

For example, Start 3 instances of the Microsoft Edit program in 3 separate command prompt windows. Next start the Performance monitor. You will notice the CPU usage is very high even though you are not actively using the editors. Your computer does not perform well when the CPU usage is high. This problem occurs with many MSDOS applications.

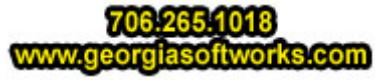

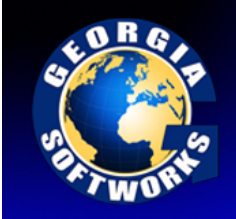

# **Fast Fast Fast** Per

To enable the Georgia SoftWorks DOSBoss put the following line at the beginning of your logon script:

<telnet\_dir>\dosboss

where <telnet\_dir> stands for the Georgia SoftWorks Telnet Server Directory, for example:

c:\gs\_uts\dosboss

The above activates the DOSBoss with default parameters that satisfies most users requirements.

#### **Note for power users**

You can specify additional command line parameters for the DOSBoss. Valid command lines are:

/cnn ‐ specifies the count of time slices to release. Default is /c3.

In the case where DOSBoss is already loaded the installed instance will change its parameter(s) to the new value(s).

 $/h$  - to display the help message

 $/r$  - uninstall the resident part of the program (Do not use with  $/c$  option)

/s ‐ show statistics of the resident portion (DOSBoss must be loaded first)

Examples:

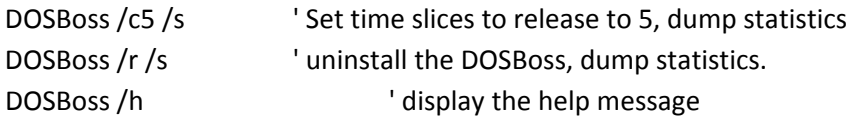

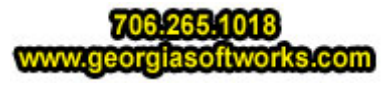